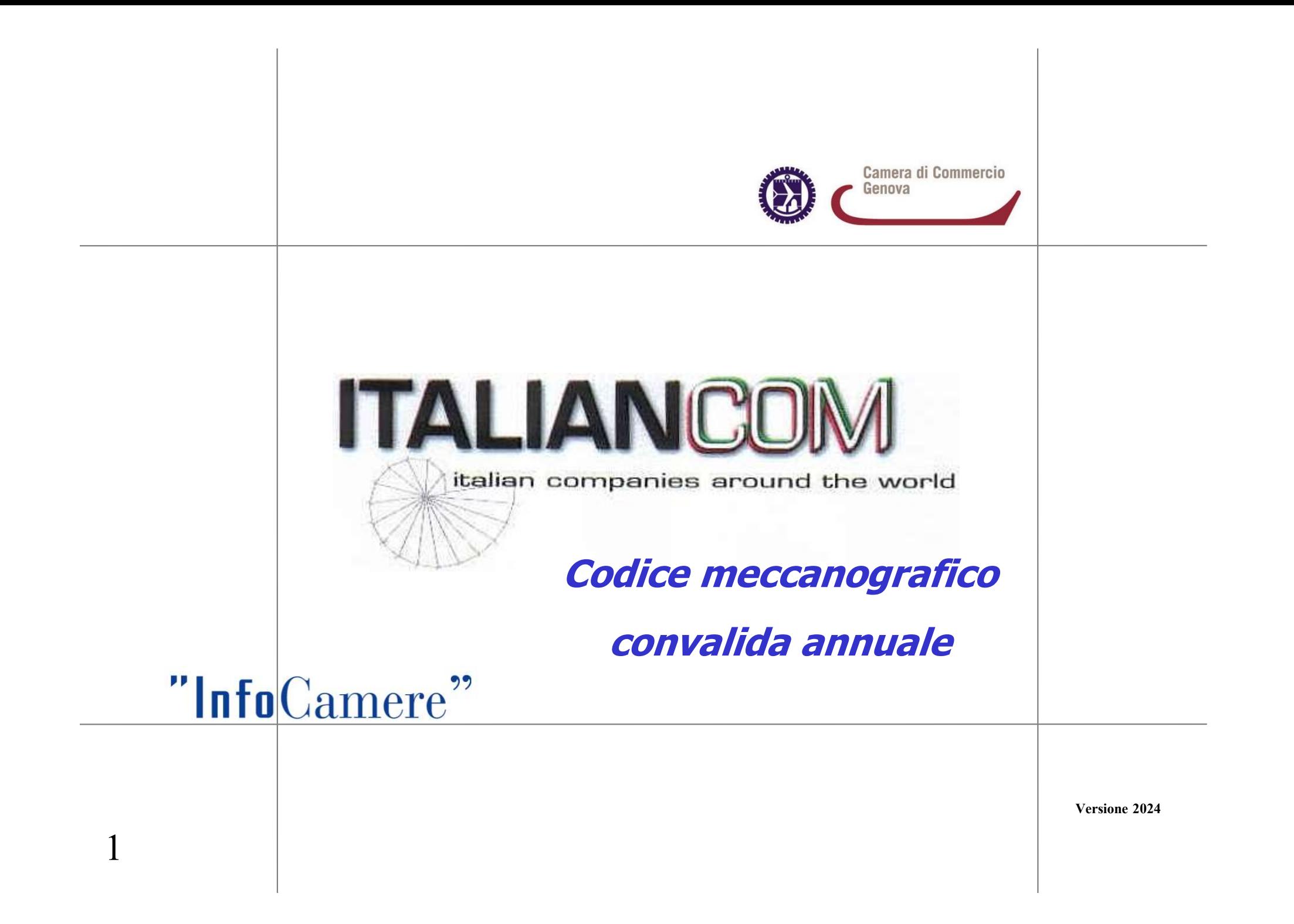

- 1. Possesso di credenziali per accesso al portale www.registroimprese.it FREREQUISITE<br>
1. Possesso di credenziali per accesso al portale<br>
www.registroimprese.it<br>
2. Possesso dispositivo di Firma Digitale valido<br>
3. Borsellino elettronico oppure iConto (credito<br>
prepagato) con credito sufficient
- 2. Possesso dispositivo di Firma Digitale valido
- prepagato) con credito sufficiente

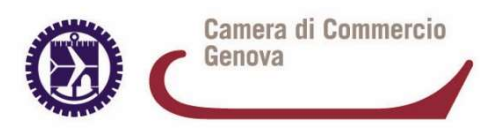

**BORSELLINO ELETTRONICO<br>
E' necessario disporre di un borsellino elettronico,<br>
altrimenti al momento dell'invio, la pratica verrebbe<br>
respinta. BORSELLINO ELETTRONICO<br>
E' necessario disporre di un borsellino elettronico,<br>
altrimenti al momento dell'invio, la pratica verrebbe<br>
respinta.<br>
Il sistema segnala alla casella di posta registrata** respinta. **ESPECTRONICO<br>
E' necessario disporre di un borsellino elettronico,<br>
altrimenti al momento dell'invio, la pratica verrebbe<br>
respinta.<br>
Il sistema segnala alla casella di posta registrata<br>
la mancanza o insufficienza di cre E' necessario disporre di un borsellino elettronico,**<br>altrimenti al momento dell'invio, la pratica verrebbe<br>respinta.<br>Il sistema segnala alla casella di posta registrata<br>la mancanza o insufficienza di credito<br>**CARICARE E E' necessario disporre di un borsellino elettronico**,<br>altrimenti al momento dell'invio, la pratica verrebbe<br>respinta.<br>Il sistema segnala alla casella di posta registrata<br>la mancanza o insufficienza di credito<br>**CARICARE E** 

Il sistema segnala alla casella di posta registrata la mancanza o insufficienza di credito

- 
- Frimenti al momento dell'Invio, la pratica verrebbe<br>spinta.<br>stema segnala alla casella di posta registrata<br>mancanza o insufficienza di credito<br>**ARICARE E GESTIRE IL CREDITO PREPAGATO:**<br>Accedere alla sezione SALDO E VERSAME respinta.<br>
Il sistema segnala alla casella di posta registrata<br>
la mancanza o insufficienza di credito<br> **CARICARE E GESTIRE IL CREDITO PR**<br>
• Accedere alla sezione SALDO E VERSAM<br>
• Cliccare su voce AUMENTA IL (valorizzand Il sistema segnala alla casella di posta registrata<br>
la mancanza o insufficienza di credito<br> **CARICARE E GESTIRE IL CREDITO PREPAGATO:**<br>
• Accedere alla sezione SALDO E VERSAMENTO<br>
• Cliccare su voce AUMENTA IL CREDITO (di
- 
- 

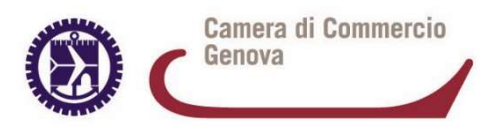

#### COLLEGARSI ALLO SPORTELLO TELEMATICO IMPRESE OPERANTI CON L'ESTERO

# 1. Collegarsi a Telemaco e accedere alla sezione «Servizi E-GOV»

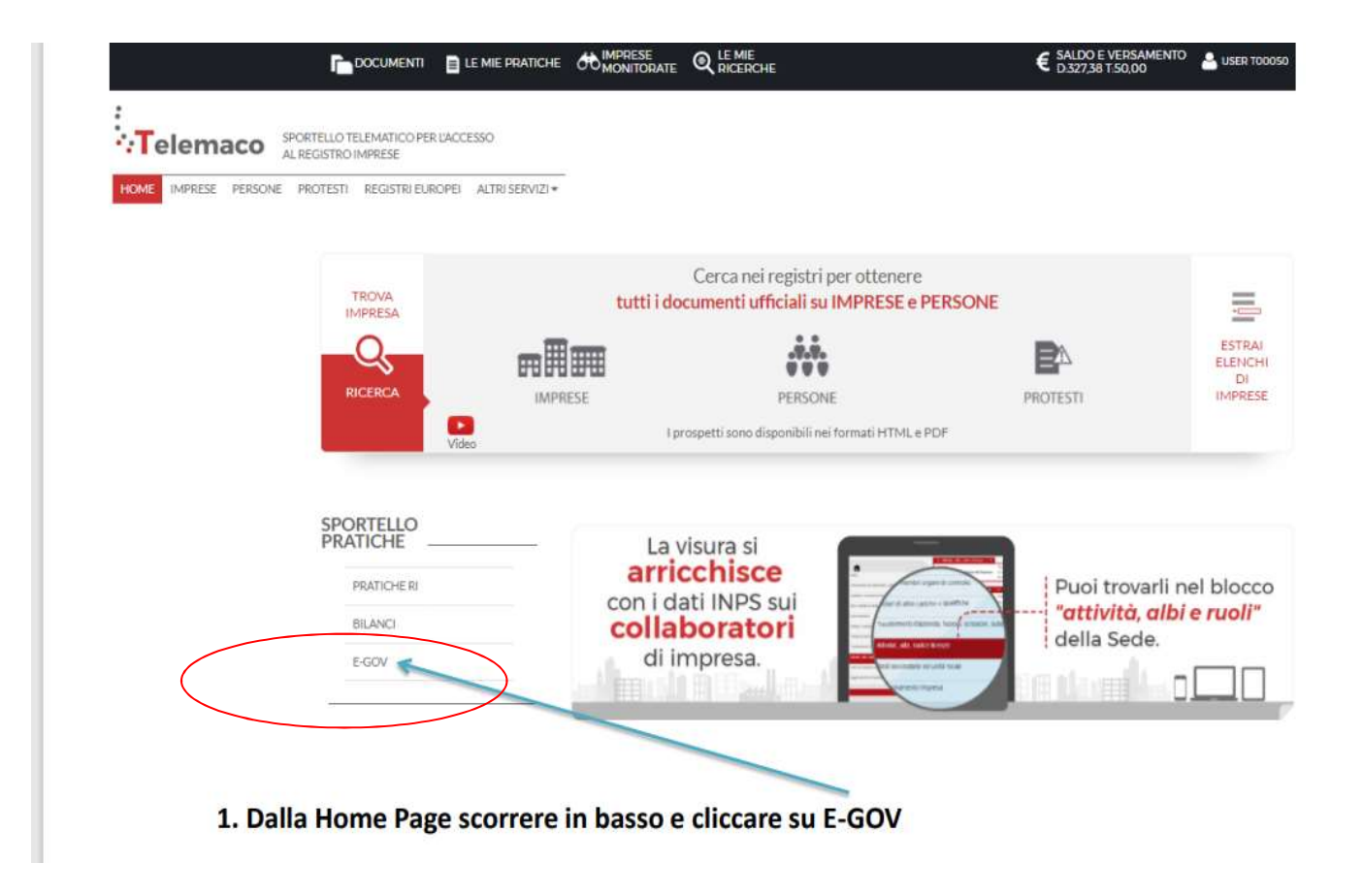

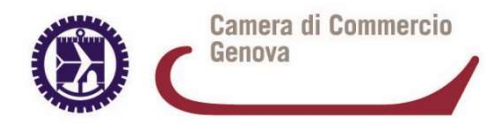

# COLLEGARSI ALLO SPORTELLO TELEMATICO

IMPRESE OPERANTI CON L'ESTERO

# 2. Selezionare dalla Lista Sportelli telematici il servizio «Operatori con l'estero»

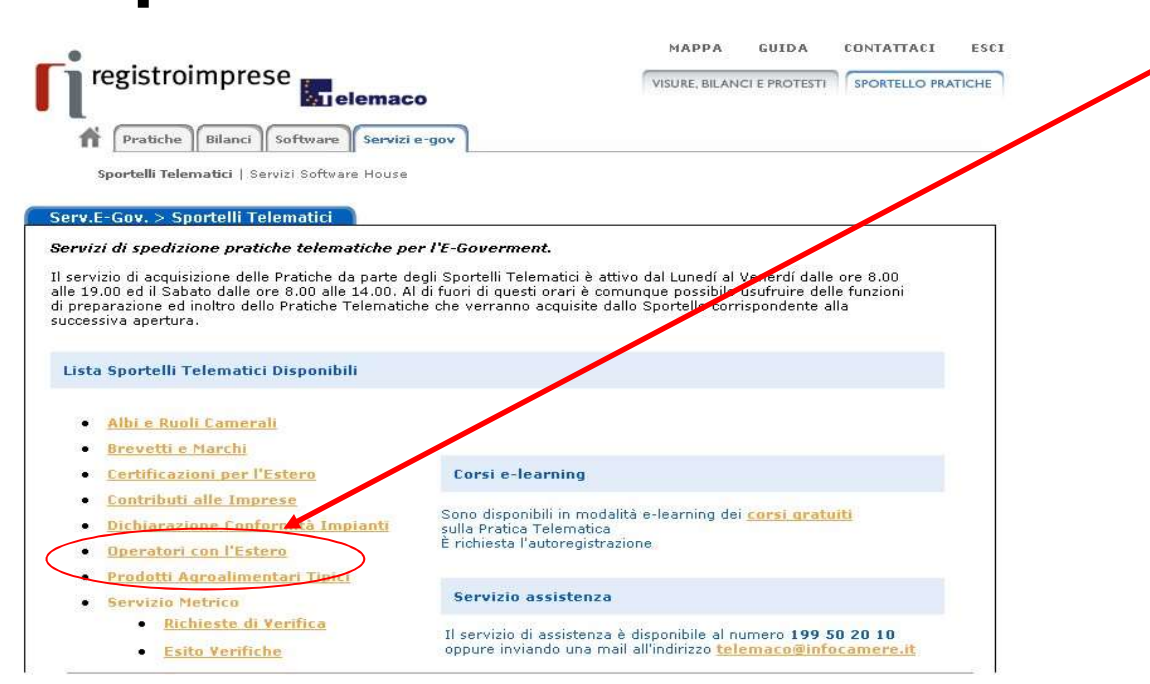

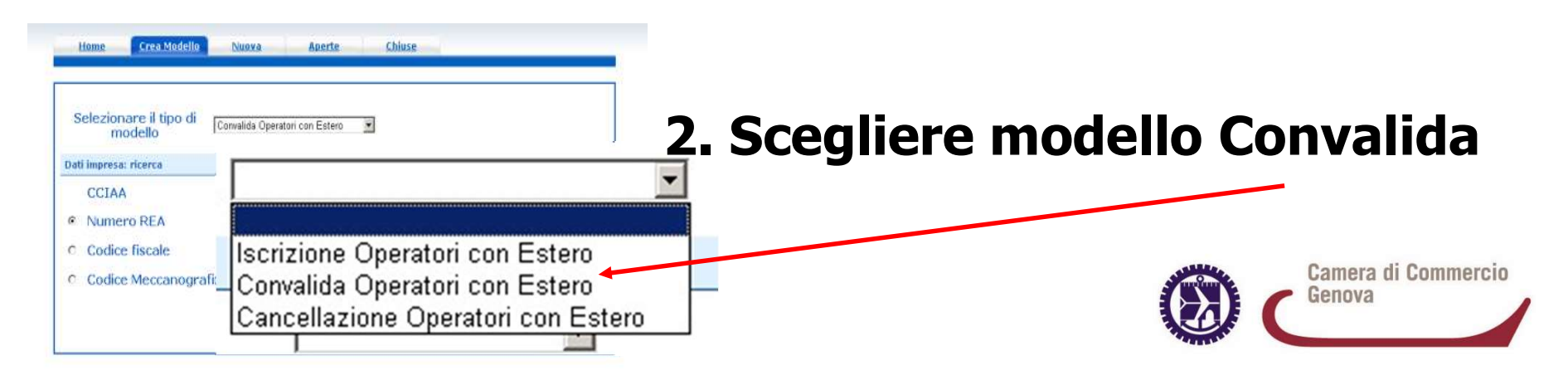

# CONVALIDA IMPRESA OPERANTE CON L'ESTERO ITER PRATIC<br>
CONVALIDA IMPRESA OPERANTE<br>
1. Creare modello base<br>
2. Aprire pratica e allegare modello ba

- ITER PRATICA TELEMATICA CONVALIDA<br>
CONVALIDA IMPRESA OPERANTE CON L'ESTERO<br>
2. Aprire pratica e allegare modello base, firmato digitalmente<br>
(standard CAdES) (standard CAdES) ER PRATICA TELEMATICA CONTRATICA CONTRATION IMPRESS OPERANTE CON L'ESTERO<br>
3. Inserire pratica e allegare modello base, firmato digital<br>
3. Inserire eventuali allegati (vedere slide 15)<br>
4. Inviare Pratica e controllarne l **CONVALIDA IMPRESA OPERANTE CON L'ESTERO**<br>
1. Creare modello base<br>
2. Aprire pratica e allegare modello base, firmato digitalmente<br>
(standard CAdES)<br>
3. Inserire eventuali allegati (vedere slide 15)<br>
4. Inviare Pratica e c
- 
- 

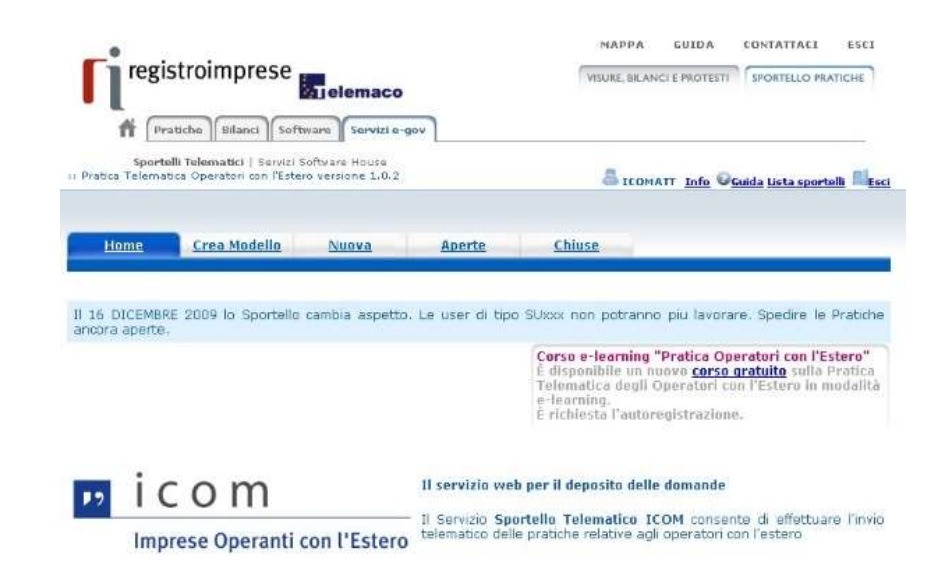

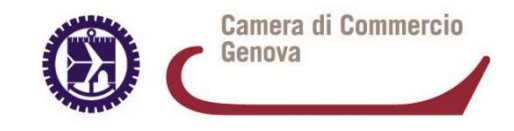

#### ITER PRATICA TELEMATICA CONVALIDA 1.CREARE MODELLO BASE

• Cliccare su CREA MODELLO per generare file «modello base» in format $\phi$  XML per modificare e aggiornare i dati presenti

Il modello base va salvato sulla propria stazione di lavoro e firmato digitalmente prima di allegarlo alla pratica telematica.

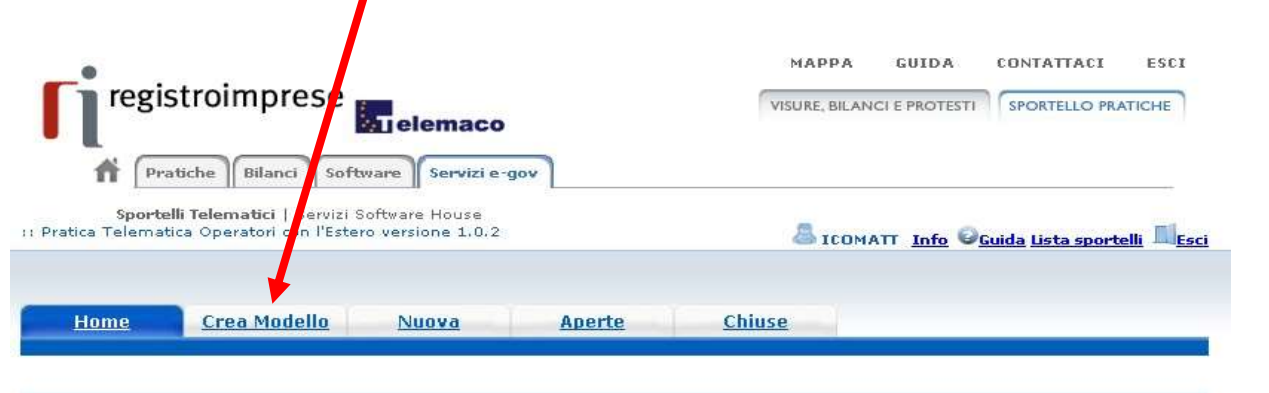

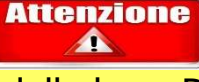

Il Modello base DEVE SEMPRE essere firmato digitalmente dal legale rappresentante dell'impresa, anche se la pratica viene trasmessa da professionista abilitato

#### Il 16 DICEMBRE 2009 lo Sportello cambia aspetto. Le user di tipo SUxxx non potranno piu lavorare. Spedire le Pratiche ancora aperte.

Corso e-learning "Pratica Operatori con l'Estero" È disponibile un nuovo corso gratuito sulla Pratica Telematica degli Operatori con l'Estero in modalità e-learning. È richiesta l'autoregistrazione.

 $i$  C O  $m$ 

Imprese Operanti con l'Estero

7

Il servizio web per il deposito delle domande

Il Servizio Sportello Telematico ICOM consente di effettuare l'invio telematico delle pratiche relative agli operatori con l'estero

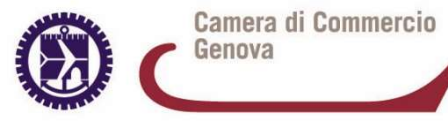

#### ITER PRATICA TELEMATICA CONVALIDA 1. MODELLO BASE

# Si presenta la maschera del modello richiesto (convalida) suddiviso in RIQUADRI: **INFORMAZIONI PRATICA**

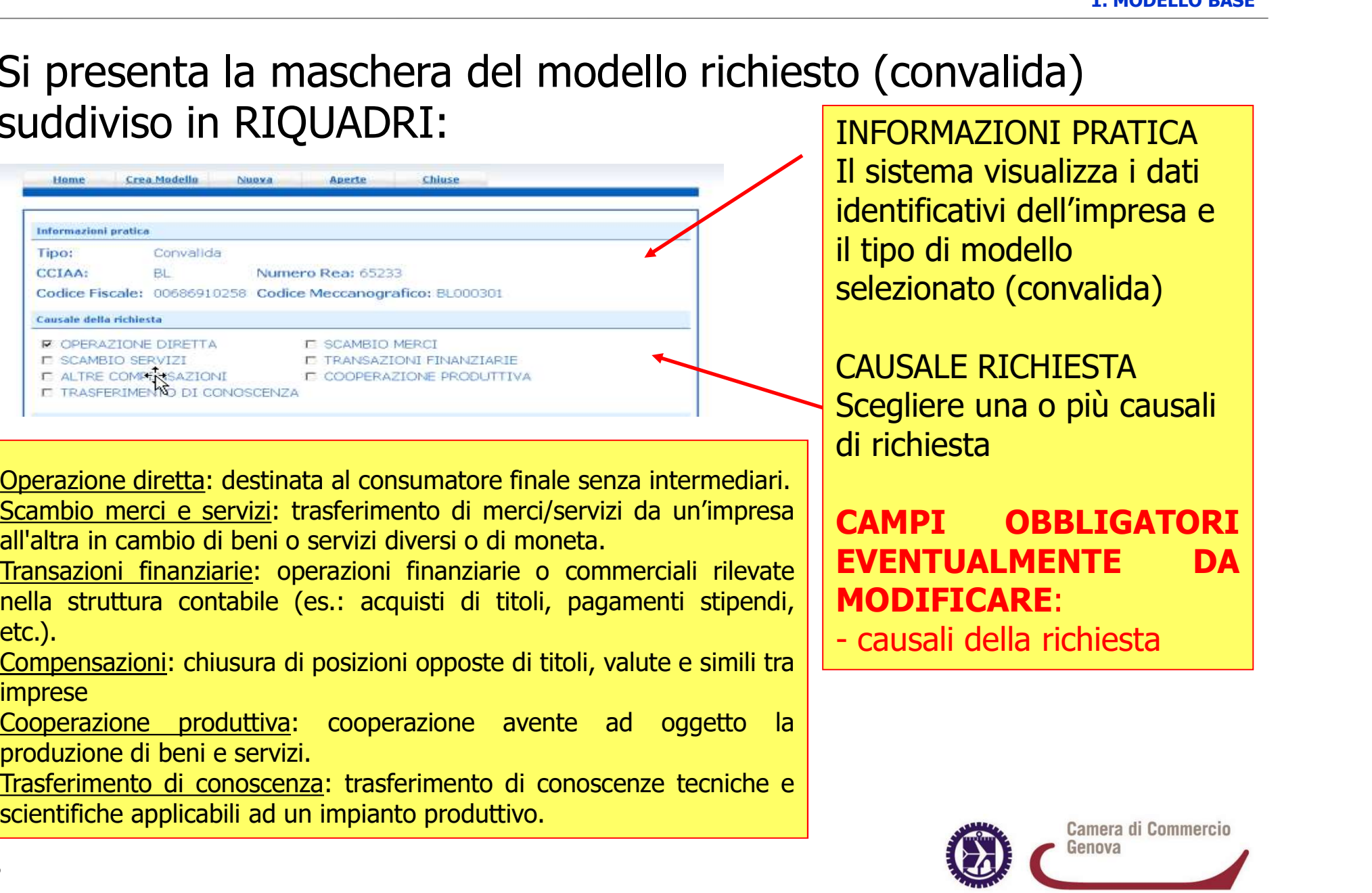

scientifiche applicabili ad un impianto produttivo.

etc.).

imprese

Il sistema visualizza i dati identificativi dell'impresa e il tipo di modello selezionato (convalida) O (CONValida)<br>
INFORMAZIONI PRATICA<br>
Il sistema visualizza i dati<br>
identificativi dell'impresa e<br>
il tipo di modello<br>
selezionato (convalida)<br>
CAUSALE RICHIESTA<br>
Scegliere una o più causali<br>
di richiesta<br> **CAMPI OBBLIGATOR** Confidential<br>
INFORMAZIONI PRATICA<br>
Il sistema visualizza i dati<br>
identificativi dell'impresa e<br>
il tipo di modello<br>
selezionato (convalida)<br>
CAUSALE RICHIESTA<br>
Scegliere una o più causali<br>
di richiesta<br> **CAMPI DBBLIGATORI** II sistema visualizza i dati<br>identificativi dell'impresa e<br>il tipo di modello<br>selezionato (convalida)<br>CAUSALE RICHIESTA<br>Scegliere una o più causali<br>di richiesta<br>**CAMPI OBBLIGATORI**<br>**EVENTUALMENTE DA**<br>MODIFICARE:<br>- causali

CAUSALE RICHIESTA Scegliere una o più causali di richiesta

MODIFICARE:

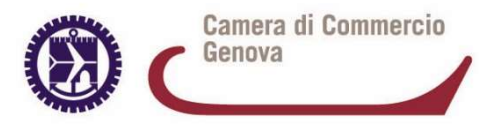

#### ITER PRATICA TELEMATICA CONVALIDA 1. MODELLO BASE

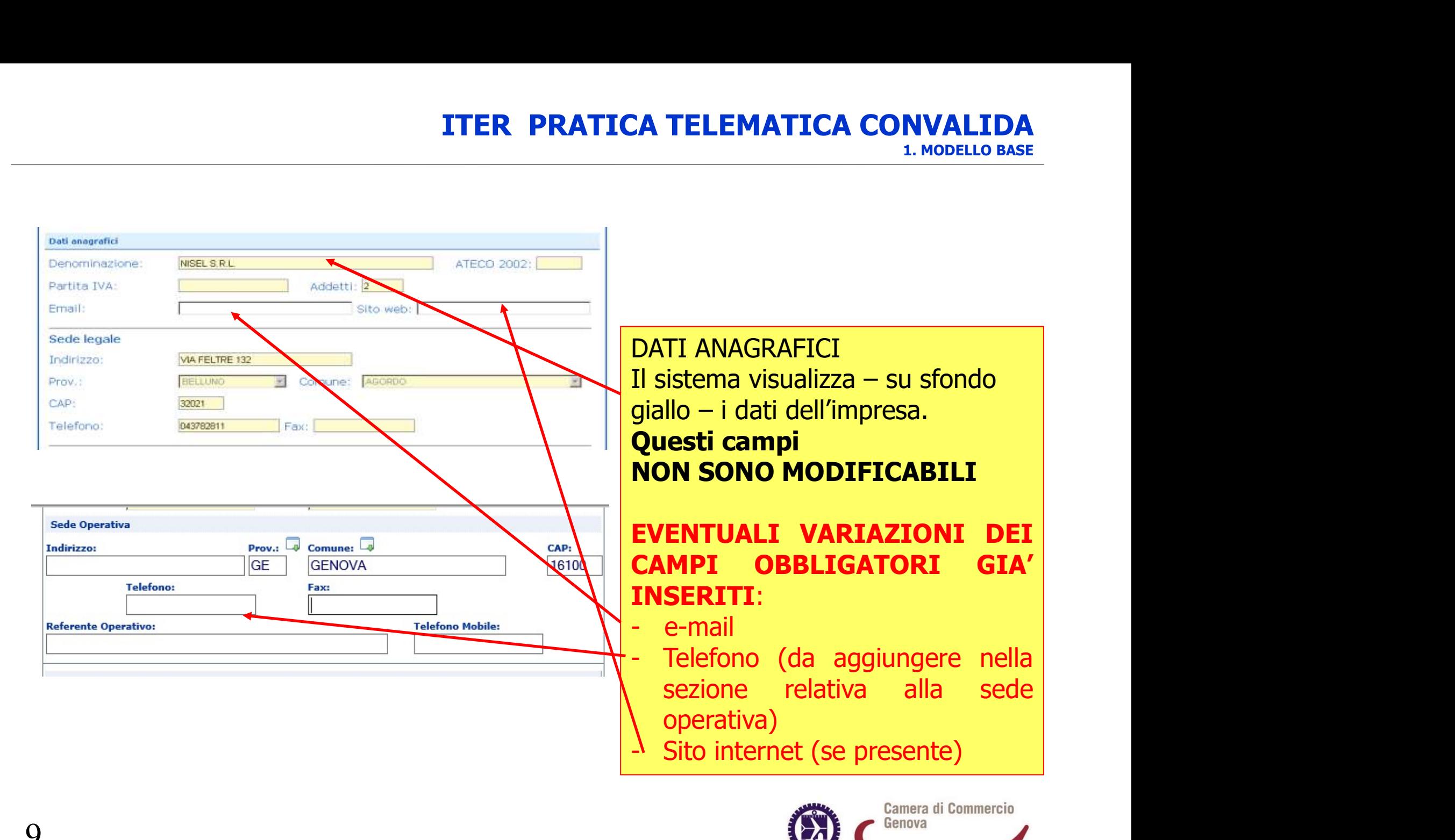

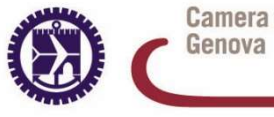

# ITER PRATICA TELEMATICA CONVALIDA

1. MODELLO BASE

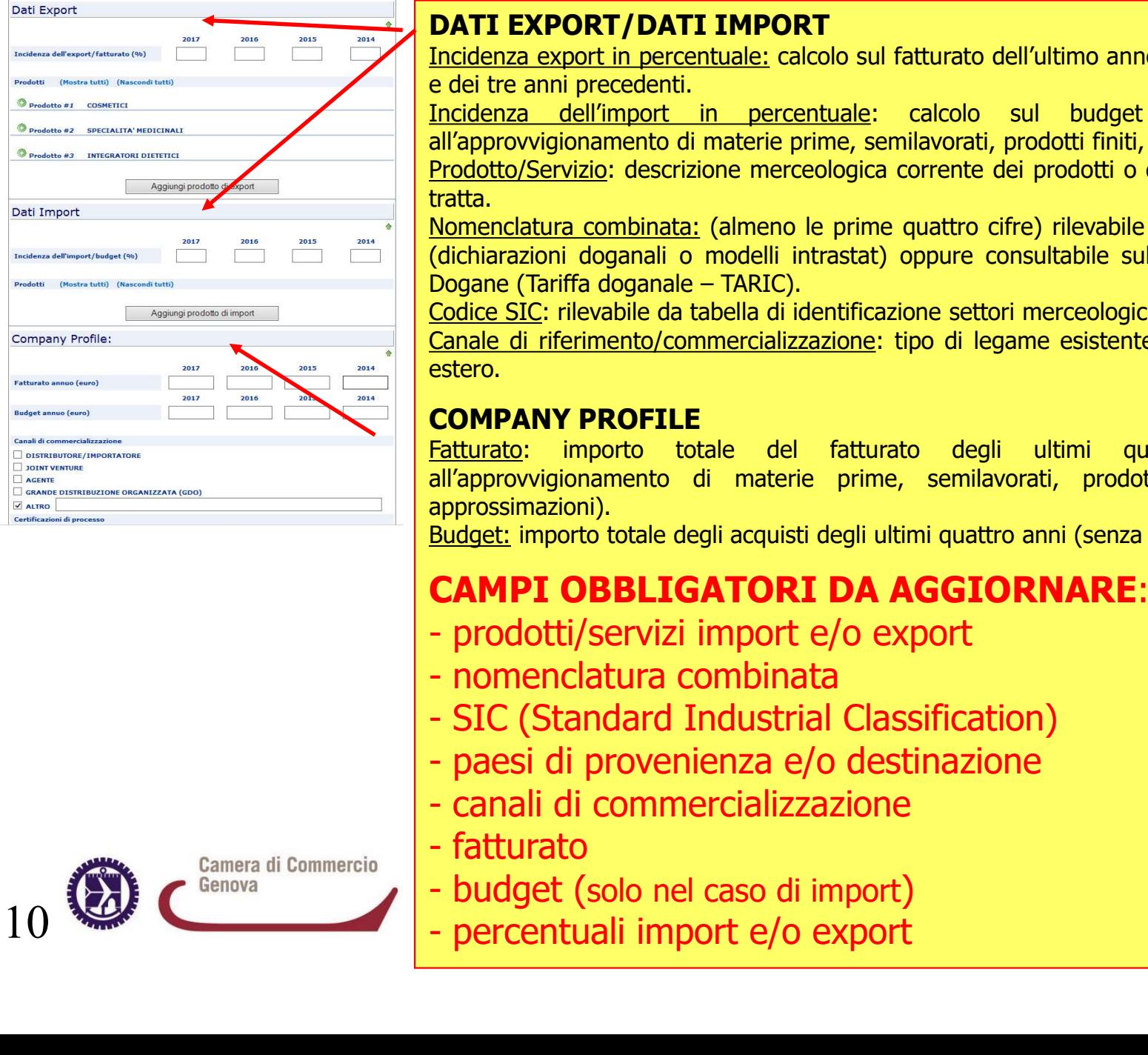

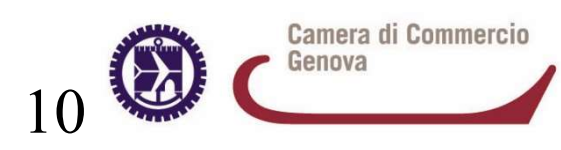

### DATI EXPORT/DATI IMPORT

ITER PRATICA TELEMATICA CONVALIDA<br>
I. MODELLO BASE<br>
DATI EXPORT/DATI IMPORT<br>
Incidenza export in percentuale: calcolo sul fatturato dell'ultimo anno (o fatturato presunto)<br>
e dei tre anni precedenti.<br>
Incidenza \_dell'impor **ITER PRATICA TELEMATICA COLLEMATI EXPORT/DATI IMPORT**<br>
Incidenza export in percentuale: calcolo sul fatturato dell'ultimo anno (o fate dei tre anni precedenti.<br>
Incidenza dell'import in percentuale: calcolo sul budget azi

ITER PRATICA TELEMATICA CONVALIDA<br>
I. MODELLO BASE<br>
Incidenza export in percentuale: calcolo sul fatturato dell'ultimo anno (o fatturato presunto)<br>
e dei tre anni precedenti.<br>
Incidenza dell'import in percentuale: calcolo **EXPICA TELEMATICA CONVALIDA**<br> **EXPORT/DATI IMPORT**<br>
Incidenza export in percentuale: calcolo sul fatturato dell'ultimo anno (o fatturato presunto)<br>
e dei tre anni precedenti.<br>
Incidenza dell'import in percentuale: calcolo tratta.

**FRONT EXPORT/DATI IMPORT<br>
PRATICA TELEMATICA CONVALIDA**<br>
I. MODELLO BASE<br>
Incidenza export in percentuale: calcolo sul fatturato dell'ultimo anno (o fatturato presunto)<br>
Incidenza dell'import in percentuale: calcolo sul b **ITER PRATICA TELEMATICA CONVALIDA**<br>
1. MODELLO BASE<br>
Incidenza export in percentuale: calcolo sul fatturato dell'ultimo anno (o fatturato presunto)<br>
e dei tre anni precentuale: calcolo sul budget aziendale destinato<br>
Inci **ITER PRATICA TELEMATICA CONVALIDA**<br>
1. MODELLO BASE<br>
Incidenza export in percentuale: calcolo sul fatturato dell'ultimo anno (o fatturato presunto)<br>
<u>Incidenza dell'import in percentuale</u>: calcolo sul budget aziendale des **ITER PRATICA TELEMATICA CONVALID**<br>
1. MODELLO BA<br>
Incidenza export in percentuale: calcolo sul fatturato dell'ultimo anno (o fatturato presun<br>
Incidenza export in percentuale: calcolo sul budget aziendale destina<br>
Inciden **ITER PRATICA TELEMATICA CONVALIDA**<br> **DATI EXPORT/DATI IMPORT**<br>
Incidenza export in percentuale: calcolo sul fatturato dell'ultimo anno (o fatturato presunto)<br>
ricidenza dell'import in percentuale: calcolo sul budget azien **ITER PRATICA TELEMATICA CONVALIDA**<br> **DATI EXPORT/DATI IMPORT**<br>
Indienza export in percentuale: calcolo sul fatturato dell'ultimo anno (o fatturato presunto)<br>
redi tre anni precedenti.<br>
Incidenza dell'import in percentuale **FATTER PRATTCA TELEMATTCA CONVALIDA**<br>
1. MODELLO BASE<br>
Incidenza export in percentuale: calcolo sul fatturato dell'ultimo anno (o fatturato presunto)<br>
redei tre anni precedenti.<br>
Incidenza export in percentuale: calcolo s **EXECT CONSERVIGE ACCT ACCT ACCT CONSERVAT CONSERVAT CONSERVAT CONSERVAT CONSERVAT CONSERVAT CONSERVAT CONSERVAT CONSERVAT CONSERVAT CONSERVAT CONSERVAT CONSERVAT CONSERVAT CONSERVAT CONSERVAT CONSERVAT CONSERVAT CONSERVAT DATI EXPORT/DATI IMPORT**<br>
Indelenza export in percentuale: calcolo sul fatturato dell'ultimo anno (o fatturato presunto)<br>
<u>Incidenza export in percentuale</u>: calcolo sul budget azientale destinato<br>
Incidenza dell'import in Inc<u>ianza dell'Import in percentuale</u>: calcolo sul bugget a<br>
Interprovigionamento di materie prime, semilavorati, prodotti finiti, ec<br>
Prodotto/Servizio: descrizione merceologica corrente dei prodotti o dei<br>
tratta.<br>
Nomen Prodotto/Servizio: descrizione merceologica corrente dei prodotti o d<br>tratta.<br>
<u>Nomenclatura combinata:</u> (almeno le prime quattro cifre) rilevabile do<br>
<u>(dichiarazioni doganali o modelli intrastat</u>) oppure consultabile sul trata.<br>
Momenclatura combinata: (almeno le prime quattro cifre) rilevabile da document<br>
(dichiarazioni doganali o modelli intrastat) oppure consultabile sul sito dell'Age<br>
Dogane (Tariffa doganale – TARIC).<br>
Codice SIC: ri

estero.

#### COMPANY PROFILE

approssimazioni). (dichiarazioni doganali o modelli intrastat) oppure consultabile sul sito dell'Agenzia dogane (Tariffa doganale – TARIC).<br>Codice SIC: rilevabile da tabella di identificazione settori merceologici.<br>Canale di riferimento/com Dogane (arma doganale – IARIC).<br>Codice SIC: rilevabile da tabella di identificazione settori merceologici.<br>Canale di riferimento/commercializzazione: tipo di legame esistente tra imperiestence.<br> **COMPANY PROFILE**<br> **Eattura** Canale di riferimento/commercializzazione: tipo di legame esis<br>
estero.<br> **COMPANY PROFILE**<br>
Fatturato: importo totale del fatturato degli ultimi<br>
all'approvvigionamento di materie prime, semilavorati, pi<br>
approssimazioni).

## CAMPI OBBLIGATORI DA AGGIORNARE:

- 
- 
- 
- 
- 
- 
- 
- 

#### ITER PRATICA TELEMATICA 1. MODELLO BASE

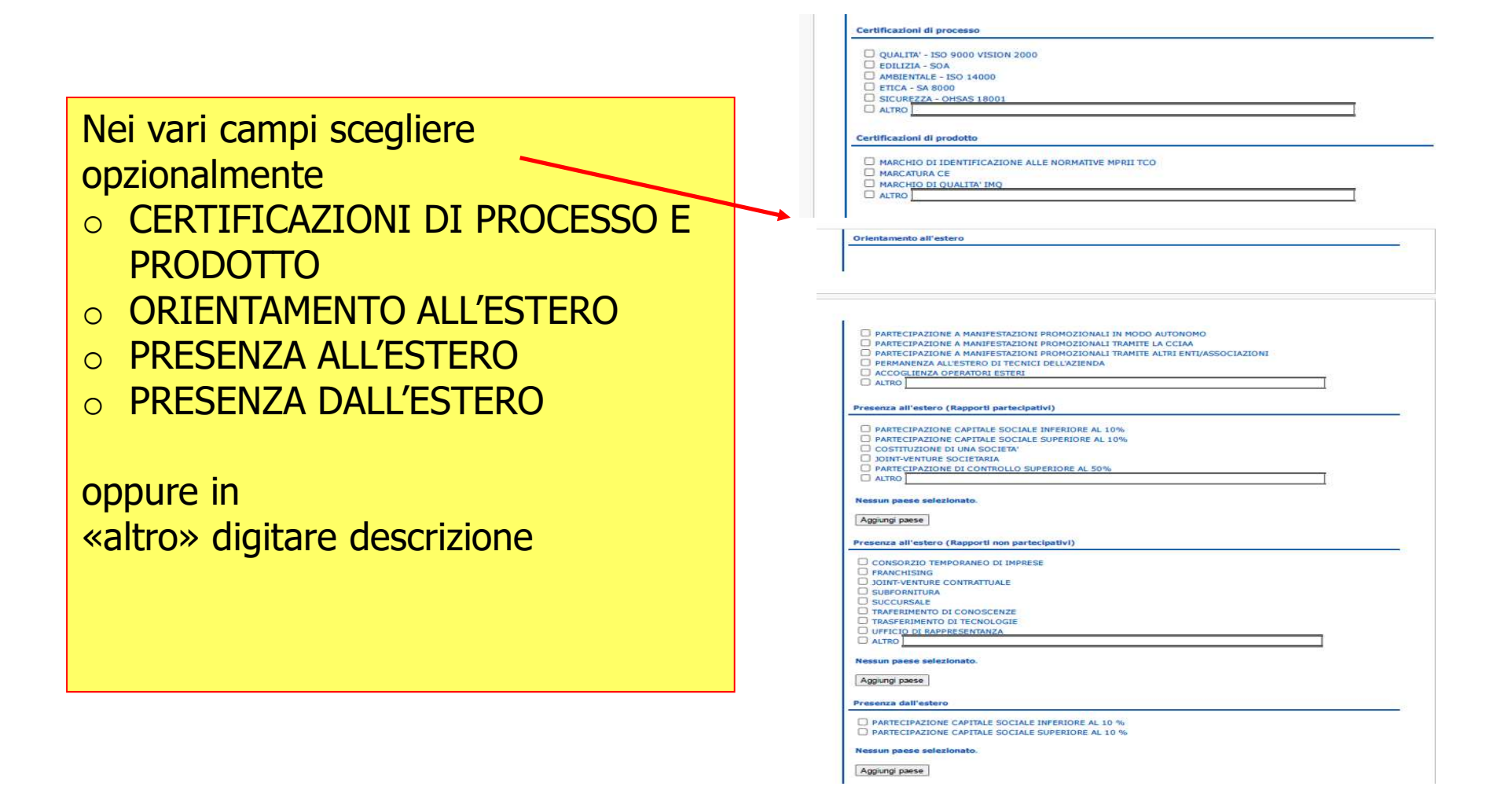

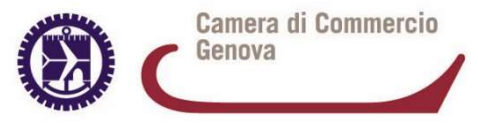

#### **ITER PRATICA TELEMAT** 1. MODELLO BASE

#### PRIVACY:

1. Dichiarazione di presa visione dell'Informativa Privacy

2.Consenso alla pubblicazione e diffusione dei dati a soggetti supple del terre dei terre dei terre dei terre dei portale ItalianCom di pubblica consultazione

3.Consenso alla pubblicazione e diffusione dei dati a soggetti TER PRATICA TELEMATIC<br>
1. MODELLO BA<br>
2. Consenso alla pubblicazione e diffusione dei dati a soggetti<br>
terzi ai sensi dell'art. 6, par. 1, lett. a) del GDPR mediante il<br>
3. Consenso alla pubblicazione e diffusione dei dati Camera di Commercio competente per finalità commerciali, di marketing, di studio o per la promozione dell'economia locale **PRIVACY:**<br>
2. Consenso alla pubblicazione e diffusione dei dati a soggetto<br>
2. Consenso alla pubblicazione e diffusione dei dati a soggetto<br>
terzi ai sensi dell'art. 6, par. 1, lett. a) del GDPR mediante il<br>
3. Consenso a

4.Consenso alla pubblicazione e diffusione dei dati a soggetti di Commercio competente verso Enti, istituzioni, Organismi, imprese e soggetti privati

# TTER PRATICA TELEMATIC<br>
1. MODELLO BA<br>
1. CONSENSION di presso visione dell'Informativa Privacy<br>
2. Consenso alla pubblicazione e diffusione dei dati a soggetti<br>
portale ItalianCom di pubblica consultazione<br>
3. Consenso al

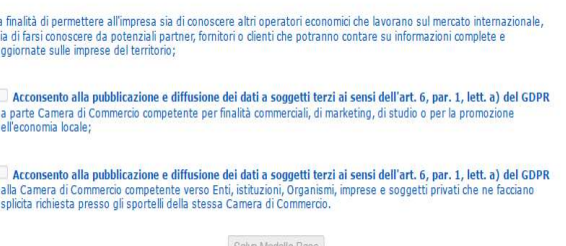

## IMPORTANTE:

terzi ai sensi dell'art. 6, par. 1, lett. a) del GDPR mediante il<br>portale ItalianCom di pubblica consultazione<br>3.Consenso alla pubblicazione e diffusione dei dati a soggetti<br>camera di Commercio competente per finalità comm portale Italiancom di pubblicazione<br>
3. Consenso alla pubblicazione e diffusione dei dati a soggetti<br>
terzi ai sensi dell'art. 6, par. 1, lett. a) del GDPR da parte della<br>
Camera di Commercio competente per finalità commer de S.Consenso alla pubblicazione e diffusione dei dati a soggetti<br>terzi ai sensi dell'art. 6, par. 1, lett. a) del GDPR da parte della<br>Camera di Commercio competente per finalità commerciali, di<br>anarketing, di studio o per promuovere le imprese del territorio e, in generale, l'economia locale.<br>
2. Chemistrica i sensi dell'art. 6, par. 1, lett. a) del GDPR da parte della<br>
Camera di Commercio competente per finalità commerciali, di<br>
4. Consens

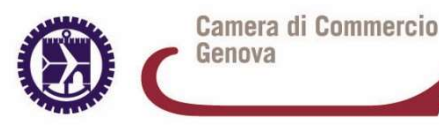

# ITER PRATICA TELEMATICA

1. MODELLO BASE

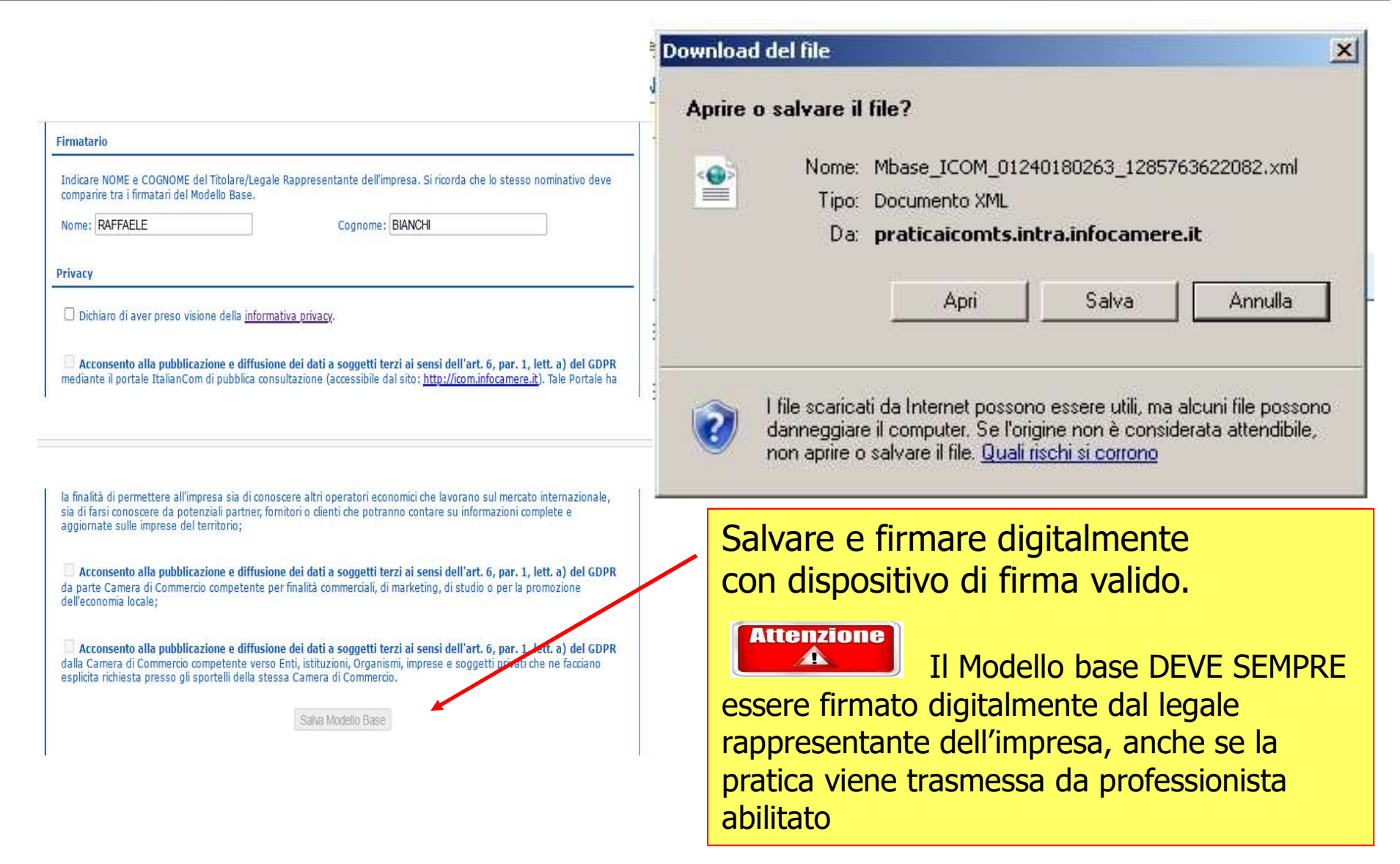

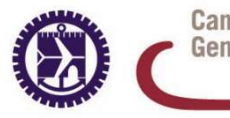

Camera di Commercio Genova

# ITER PRATICA TELEMATICA CONVALIDA

2. APRIRE LA NUOVA PRATICA

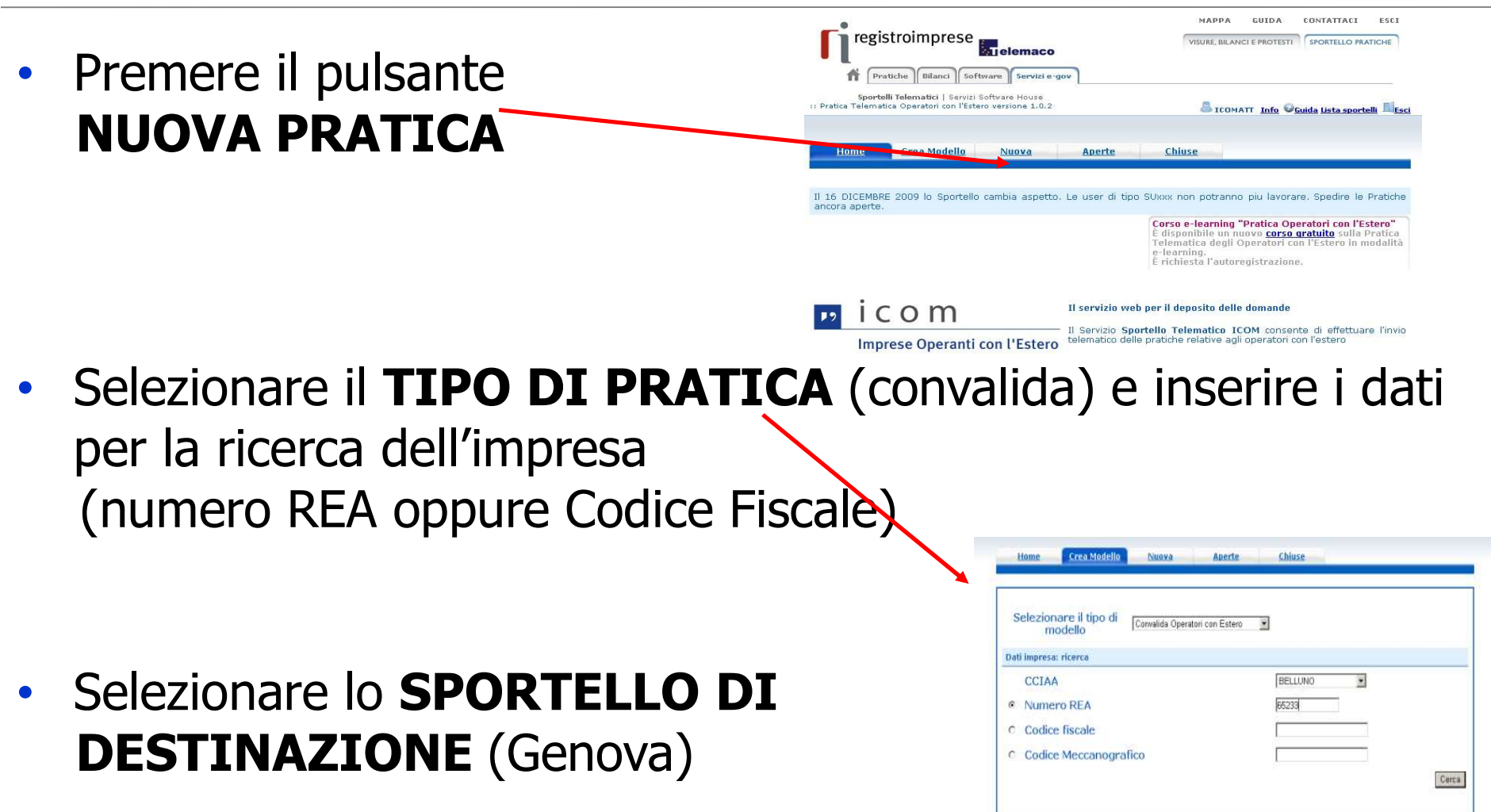

• Allegare il MODELLO BASE (firmato digitalmente) con il tasto ALLEGA

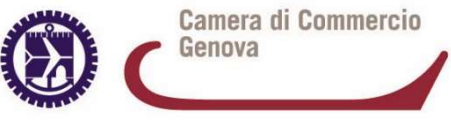

### ITER PRATICA TELEMATICA CONVALIDA 3. INSERIRE GLI ALLEGATI

- 
- **ITER PRATICA TELEMATICA CONVALIDA**<br>• Con tasto **ALLEGA**, allegare documenti richiesti<br>• premere il tasto **SFOGLIA** per cercare i documenti nella<br>cartella del proprio pc dove sono stati salvati ITER PRATICA TELEMATICA CONVALIDA<br>
• Con tasto **ALLEGA**, allegare documenti richiesti<br>
• premere il tasto **SFOGLIA** per cercare i documenti nella<br>
cartella del proprio pc dove sono stati salvati<br>
• Tipo di documento ITER PRATICA TELEMATICA CONVALIDA<br>
Con tasto **ALLEGA**, allegare documenti richiesti<br>
premere il tasto **SFOGLIA** per cercare i documenti nella<br>
cartella del proprio pc dove sono stati salvati<br>
Tipo di documento<br>
Formato con

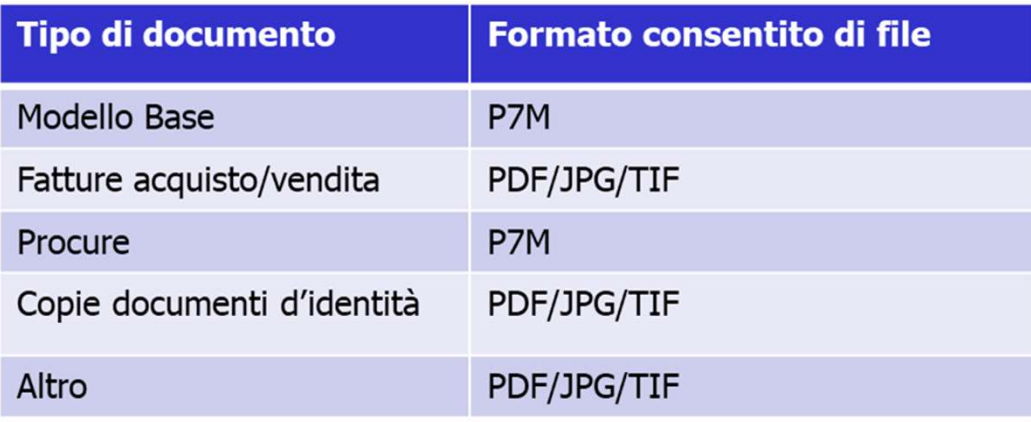

# DOCUMENTI DA ALLEGARE:

eventuale procura e documento d'identità del Legale rappresentante (nel caso di trasmissione tramite intermediario)

- scegliere il CODICE DOCUMENTO (99)
- premere tasto **ALLEGA E CONTINUA** per aggiungere altri file
- al termine premere ALLEGA E TERMINA F Camera di Commercio 15

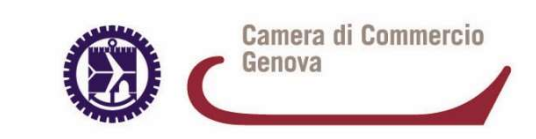

- ITER PRATICA TELEMATICA ITER PRATICA TELEMATICA<br>Concludere con tasto INVIA PRATICA e confermare<br>l'operazione premendo il tasto OK (il sistema conferma<br>l'invio con mail) ITER P<br>Concludere con tasto INVIA PRATIC<br>l'operazione premendo il tasto OK (il si:<br>l'invio con mail)<br>Salvare la pratica (CODICE UNIVOCO I ITER PRATICA TELEMATICA<br>• Concludere con tasto INVIA PRATICA e confermare<br>l'operazione premendo il tasto **OK (il sistema conferma**<br>**• Salvare la pratica (CODICE UNIVOCO IDENTIFICATIVO**<br>attribuito dal sistema) **EXECUTER PROPERTICAL SERVIS CONCLUDER CON LAST CONCRETE UNIVOCO ID**<br> **EXECUTE:** CONTINUITY CONTINUITY CONTINUITY CONTINUITY CONTINUITY CONTINUITY CONTINUITY CONTINUITY CONTINUITY CONTINUITY CONTINUITY CONTINUITY CONTINUIT ITER PRATICA TELEMATICA<br>
Idere con tasto **INVIA PRATICA** e confermare<br>
azione premendo il tasto **OK (il sistema conferma<br>
D con mail)**<br>
e la pratica (CODICE UNIVOCO IDENTIFICATIVO<br>
uito dal sistema)<br>
Il sistema conferma l' Expression Controller Tree<br>azione premendo il tasto **OK (il sistema confermare**<br>**azione premendo il tasto OK (il sistema conferma<br><b>b con mail)**<br>(e la pratica (CODICE UNIVOCO IDENTIFICATIVO<br>ito dal sistema)<br>Il sistema confe udere con tasto **INVIA PRATICA** e confermare<br>azione premendo il tasto **OK (il sistema conferma**<br>**p con mail)**<br>e la pratica (**CODICE UNIVOCO IDENTIFICATIVO**<br>uito dal sistema)<br>Il sistema conferma l'avvenuto invio ed esegue i
- 

**Modello Base** Il sistema conferma l'avvenuto invio ed esegue i controlli<br>formali. L'impresa riceve notifica via e-mail (all'indirizzo prescelto su Telemaco/Servizi E-gov) con lo stato di avanzamento della pratica. Processing the continuum of the continuum of the continuum of the continuum of the continuum of the continuum of the continuum of the continuum of the continuum of the continuum of the continuum of the continuum of the con azione premendo il tasto **OK (il sistema**<br> **o con mail)**<br>
re la pratica (**CODICE UNIVOCO IDENTII**<br>
il sistema conferma l'avvenuto invio ed esegue i contro<br>
formali. L'impresa riceve notifica via e-mail (all'indiria<br>
presce **E' la pratica (CODICE UNIVOCO IDENTIFICATIVO**<br>uito dal sistema)<br>Il sistema conferma l'avvenuto invio ed esegue i controlli<br>formali. L'impresa riceve notifica via e-mail (all'indirizzo<br>prescelto su Telemaco/Servizi E-gov) re la pratica (**CODICE UNIVOCO IDENTIFICATIVO**<br>
ito dal sistema)<br>
Il sistema conferma l'avvenuto invio ed esegue i controlli<br>
formali. L'impresa riceve notifica via e-mail (all'indirizzo<br>
prescelto su Telemaco/Servizi E-go La lista Practica (CODJEC ONTTOCO IDENTITICATIVO<br>
Il sistema conferma l'avvenuto invio ed esegue i controlli<br>
formali. L'impresa riceve notifica via e-mail (all'indirizzo<br>
prescelto su Telemaco/Servizi E-gov) con lo stato Il sistema conferma l'avvenuto invio ed esegue i contro<br>
formali. L'impresa riceve notifica via e-mail (all'indirizz<br>
prescelto su Telemaco/Servizi E-gov) con lo stato<br>
avanzamento della pratica.<br>
E' possibile inoltre visi

E' possibile inoltre visionare le pratiche e il relativo

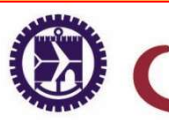

# AVVERTENZE<br>
Il CODICE MECCANOGRAFICO va convalidato ogni anno (entro il 31<br>
dicembre)<br>
Al fine di grittere correctatione del gisterre in accesimità della scadenza gi consiglio di dicembre)

AVVERTENZE<br> **Il CODICE MECCANOGRAFICO va convalidato ogni anno (entro il 31**<br> **dicembre)**<br>
Al fine di evitare sovraccarico nel sistema in prossimità della scadenza, si consiglia di<br>
effettuare la convalida non appena in po **Example 12 AVVERTENZE**<br> **Example: MECCANOGRAFICO va convalidato ogni anno (entro il 31**<br> **Al fine di evitare sovraccarico nel sistema in prossimità della scadenza, si consiglia di<br>
effettuare la convalida non appena in po AVVERT**<br> **Ex.: CODICE MECCANOGRAFICO va convalidato ogni anno (entro i<br>
dicembre)<br>
Al fine di evitare sovraccarico nel sistema in prossimità della scadenza, si consig<br>
effettuare la convalida non appena in possesso dei da** 

Il CODICE MECCANOGRAFICO va convalidato ogni anno (entro il 31<br>dicembre)<br>Al fine di evitare sovraccarico nel sistema in prossimità della scadenza, si consiglia di<br>effettuare la convalida non appena in possesso dei dati agg **II CODICE MECCANOGRAFICO va convalidato ogni anno (entro il 31 dicembre)**<br>Al fine di evitare sovraccarico nel sistema in prossimità della scadenza, si consiglia di<br>effettuare la convalida non appena in possesso dei dati a **II CODICE MECCANOGRAFICO va convalidato ogni anno (entro il 31 dicembre)**<br>
Al fine di evitare sovraccarico nel sistema in prossimità della scadenza, si consiglia di<br>
effettuare la convalida non appena in possesso dei dati Il CODICE MECCANOGRAFICO va convalidato ogni anno (entro il 31 dicembre)<br>Al fine di evitare sovraccarico nel sistema in prossimità della scadenza, si consiglia di<br>effettuare la convalida non appena in possesso dei dati agg II CODICE MECCANOGRAFICO va convalidato ogni anno (entro il 31 dicembre)<br>
Al fine di evitare sovraccarico nel sistema in prossimità della scadenza, si consiglia di<br>
effettuare la convalida non appena in possesso dei dati a dicembre)<br>
Al fine di evitare sovraccarico nel sistema in prossim<br>
effettuare la convalida non appena in possesso<br>
precedente (es.: ad approvazione del bilancio).<br>
Il Codice meccanografico attribuisce la qualifica di<br>
prev

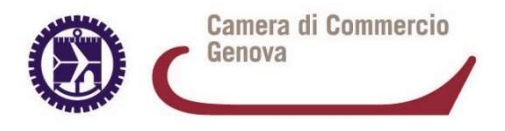

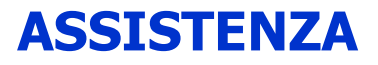

# InfoCamere (call center)

**InfoCamere** (call center)<br>telefono 199.502010<br>e-mail Telemaco@infocamere.it e-mail Telemaco@infocamere.it

# Ufficio Commercio Estero

199.502010<br>
e-mail 199.502010<br>
e-mail Telemaco@infocamere.it<br> **Ufficio Commercio Estero**<br>
telefono 010 2704560<br>
e-mail commercio.estero@ge.cam e-mail commercio.estero@ge.camcom.it

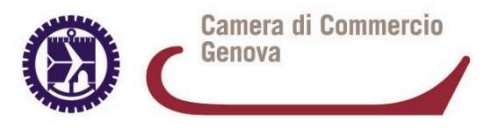